# **Handhavande och Felsökning**

# **1. Våra roller**

Föreningen ansvarar för stomnätet och dess utrustning. Medlemmarna ansvarar för nätet från tomtgräns fram till det egna huset och utrustningen i det egna huset. Det ankommer på medlem att lära sig hantera utrustningen i det egna huset med stöd av Telia och föreningen.

# **2. Inkoppling till stomnätet**

Entreprenören för fibreringen och Telia ser till att mediaomvandlaren kopplas in i stomnätet. Entreprenören kontrollerar att rätt port i föreningens nod via fiber leder till rätt hus. Telia behöver inte vid driftsättningen veta mediaomvandlarens och routerns MAC-ID eller serienr, se sista sidan. Däremot kan Telia vid en driftstörning begära av medlemmen MAC-ID och serienr på utrustningen

# **3. Allmänt**

Det kan finnas många orsaker till fel när det gäller TV, bredband och telefoni, allt från medlemmens handhavande fel till tekniskt fel. Signalen skall distribueras från Telias centrala distributionscentraler via Telias nätverk till Telias kopplingsskåp (switch) som finns placerad hos föreningens nod (knutpunkt). Från föreningens nod går fiber i föreningens stomnät fram till ett antal kopplingsskåp. Från dessa kopplingsskåp går sedan fiber fram till kopplingsdosan på medlems husfasad. Från kopplingsdosan går en inomhusfiber fram till mediaomvandlaren (fiberkonverterare) som omvandlar ljus till elektrisk signal. Denna signal går sedan till en trådlös router som distribuerar signalen trådlöst eller med kabel till TV, dator eller telefon (fast eller mobil).

Vissa medlemmar har valt att dra in fibern från stomnätet direkt till fiberkonverteraren och har således ingen kopplingsdosa med inomhusfiber.

Innan du tar utrustningen i bruk skriv på sista sidan av detta dokument utrustningens MAC ID och serienr då dessa uppgifter behövs vid felsökning med hjälp av Telia. Likaså Gateways id-nr (12 tecken + bindestreck) och Wireless Pin vilket är intressant för medlemmar och deras gäster som önskar nyttja trådlös kommunikation (WIFI) för mobiltelefoner, datorer eller paddor.

# *Förvara detta dokument på en säker plats som du minns när fel uppstår eller när du vill nyttja WIFI, förslagsvis vid den trådlösa routern.*

På Telias hemsida och Mitt Telia kan du finna användbara guider för felsökning och hantering av utrustning.

Varje medlems datorer, TV-apparater, telefoner etc. är unika vilket gör att vi här inte kan hantera hur dessa apparater skall installeras utan vi hänvisar till apparaternas handböcker, inköpsställe eller den leverantör som medlem har supportavtal med.

Tänk på att utrustning som gått sönder till följd av åska inte omfattas av Telias garanti. Det är därför viktigt att kontrollera utrustningen innan du gör en felanmälan hos Telia för att slippa kostnad för eventuell bokning av tekniker. Undantaget är den trådlösa routern som du lånat av Telia. Den byter Telia ut eftersom det är utrustning som räknas som Telias egendom.

# **4. Felsökning.**

I 9 fall av 10 löses problemen genom att starta om alla enheter såsom mediaomvandlaren, den trådlösa routern och digitalboxen. Dra ur dessa apparaters kontakter. Stoppa in kontakten på mediaomvandlaren och låt den gå igång dvs. lamporna 1, 2 och 3 skall vara tända (se kap. 5.1) innan du stoppar in kontakten till den trådlösa routern. Den trådlösa routern har ett antal lampor som skall vara tända. Det tar i regel några minuter för routern att starta.

Ett annat vanligt problem är att allt tycks fungera, men man får ingen TV-bild. Detta beror i regel på att man inte har TVn inställd på rätt ingång. TVn kan ta bildinformation från olika källor som TVantenn, satelitmottagare m fl, som kan vara anslutna via olika HDMI-kontakter. Välj på TVns fjärrkontroll knappen Source eller motsvarande och bläddra fram rätt ingång.

Om flera medlemmar har samma fel kontakta föreningens driftsansvarig. I annat fall är felet lokalt och medlem måste då fortsätta felsöka.

# *Skriv ut föreningens driftorganisation från föreningens hemsida så att uppgifterna är tillgängliga vid driftsstörning.*

#### *5.1. Mediaomvandlaren*

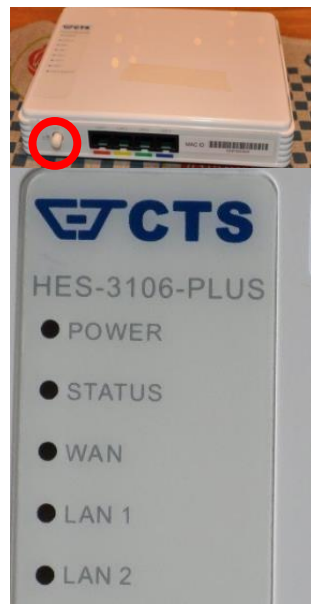

Första anhalt för signalen i medlemmens hus är mediaomvandlaren som har 4 intressanta lampor För att lamporna skall blinka måste ON-knappen vara intryckt, Markerad med rund ring.

Lampa 1 POWER – skall vara tänd för att visa att mediaomvandlaren har ström.

Lampa 2 STATUS – skall vara tänd (grönt) för att visa att mediaomvandlaren har kontakt med fibernätverket. Fast / blinkande orange lampa då mediaomvandlaren startar upp eller återstartas. Kontakta Telias kundtjänst 020-240 250 om lampan inte blir grön.

Lampa 3 WAN - skall vara blinkande/tänd för att visa att man har kontakt med internet. Kontakta driftsansvariga om lampan inte är tänd.

Lampa 4 LAN 1 – skall vara tänd för att visa att mediaomvandlaren har kontakt med den trådlösa routern. Kontrollera sladden sitter i mellan porten LAN 1 i mediaomvandlaren och WAN i den trådlösa routern.

# *5.2. Den trådlösa routern och dator*

Om mediaomvandlaren är korrekt och medlem ändå inte kan surfa kan felet antingen bero på fel inställningar i datorn eller fel i den trådlösa routern. Eftersom varje dator är unik kan vi inte här redovisa felsökning i medlems dator. Börja med att starta om datorn.

Om medlem använder trådlös kommunikation mellan dator och den trådlösas routern så bör medlem kontrollera om det går att surfa genom att koppla in dator med nätverkssladd till den trådlösa routern. Om detta går så är felet sannolikt inställningar i datorn. Extra lång nätverkssladd finns hos driftsansvariga, se hemsidan under fliken Drift – driftorganisation.

Nu är det dags att ta kontakt med Telia kundtjänst 020-240 250.

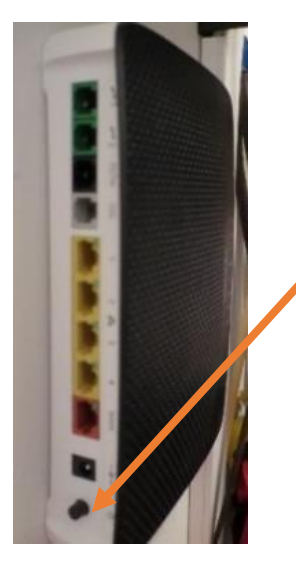

Kundtjänsten kan föreslå att återgå till fabriksåterställning som nästa steg för att avhjälpa fel på dina bredbandstjänster. Detta oavsett om problemen rör bredbandstelefoni, bredband eller digital-TV. I praktiken innebär det att din trådlösa router återställs och får tillbaka sina ursprungliga inställningar.

OBS! Har du ändrat inställningar i din trådlösa router, kommer dessa att gå förlorade vid en fabriksåterställning.

Håll inne reset-knappen på din trådlösa router i minst tio sekunder. Den trådlösa routern kommer sedan starta på nytt. Det kan dröja upp till 30 minuter innan dina bredbandstjänster fungerar igen.

Om denna åtgärd inte löser problemet kontakta föreningens driftsansvarige, se hemsidan under fliken Drift – driftorganisation, som har en reserv router som ersätta medlems router. Han ansvarar också för felanmälan till BRS om fibern skadats eller blivit avgrävd.

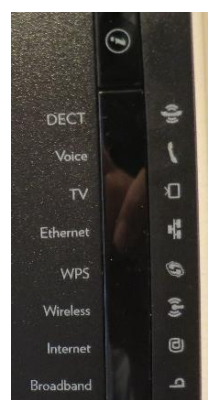

Det finns 4 st. lampor som är särskilt intressanta på routern.

**I-knappen** överst tänder lamporna som är placerade under och är aktiva. I normalläget är de släckta för att spara energi. Börja med att trycka I-knappen.

**DECT och WPS**-lampan har idag ingen funktion.

Voice-lampan skall vara tänd om medlem har IP-telefoni.

**TV-lampan** skall vara tänd om medlem har bredbands-TV.

**Ethernet-lampan** skall vara tänd om medlem har ett lokalt nätverk i sitt hus.

**Wireless-, Internet- och Broadband-lampan** skall vara tända / blinkande om medlem har bredband, TV och IP-telefoni.

# *5.3. TV:n och dess digitalbox*

Att få igång TV:ns digitalbox görs enligt följande

1. Ny tjänsteanvändare skall fylla i blanketten Gnisvärd fiberbeställning och skicka den till Telia. http://www.gnisvardbredband.se/admin/filer/Gnisvard\_fiber\_bestallning\_141019.pdf

Alternativt kan du som ny tjänsteanvändare ringa till Telia support och begära aktivering

- 2. Telia lägger in uppgifterna i Telias databas som sedan skickar ut ett bekräftelsebrev med uppgifter som medlemmen kan aktivera sin digitalbox med.
- 3. Du bör registrera dej via nätet på **Mitt Telia**. Registreringen sker via BankID. Väl registrerad kan du på sidan se ditt abonnemang, tjänster och TV-koder som krävs vid första start av digitalboxen.

När det gäller TV:n så kanske många medlemmar har erfarenhet av att endast använda TV:ns fjärrkontroll. Nu måste medlem använda två fjärrkontroller dels TV:ns fjärrkontroll och dels digitalboxens fjärrkontroll.

TV:ns fjärrkontroll får bara användas för att sätta på, stänga av TV, välja källa (digitalboxen, dator, DVDspelaren etc.) samt bestämma initial ljudnivå. TV kan nu betraktas som en ointelligent bildskärm och att digitalboxen står för intelligens att styra tittandet. Skall du se på TV måste källan vara digitalboxen vilket ställs in med "source/input-knappen" på TV:ns fjärrkontroll. Ett mycket vanligt handhavandefel är att felaktig källa är markerad vilket kan upplevas som ett tekniskt fel. Varje TVmodell är unik vilket gör att vi här inte kan beskriva alla alternativ. Vi hänvisar till TV:ns instruktionsbok.

Felet kan vara i form av att du inte ser någon eller få kanaler. Kontrollera först att TV:n har rätt källa inställd. Kontrollera också att du har rätt kanallista inställd. Medlem kan skapa sin egen kanallista för att enklare välja rätt kanal och se TV-tablåer.

Om detta inte hjälper dra ur sladden i 30 sek. Digitalboxen startar då om och laddar då ner ny programvara utan att ta bort dina tidigare personliga inställningar. Om du trots detta inte kan titta på TV men du kan surfa eller ringa ta kontakt med Telia kundtjänst 020-240 250.

# *5.4. Telefon*

Kontrollera att kontakterna sitter rätt. Telefonens basenhet skall sitta på första uttaget i huset förutsatt att telefonjacken är inkopplade mot trådlös router. Enklast är att ha basenheten direkt inkopplad mot den trådlösa routern och kontrollera om medlem får ton i telefonen. Om inte kontakta Telia.

**Föreningens områdesansvariga, se föreningens hemsida rubriken "Drift"** 

# **Telias support fiber, telefonnr 020-240 250**

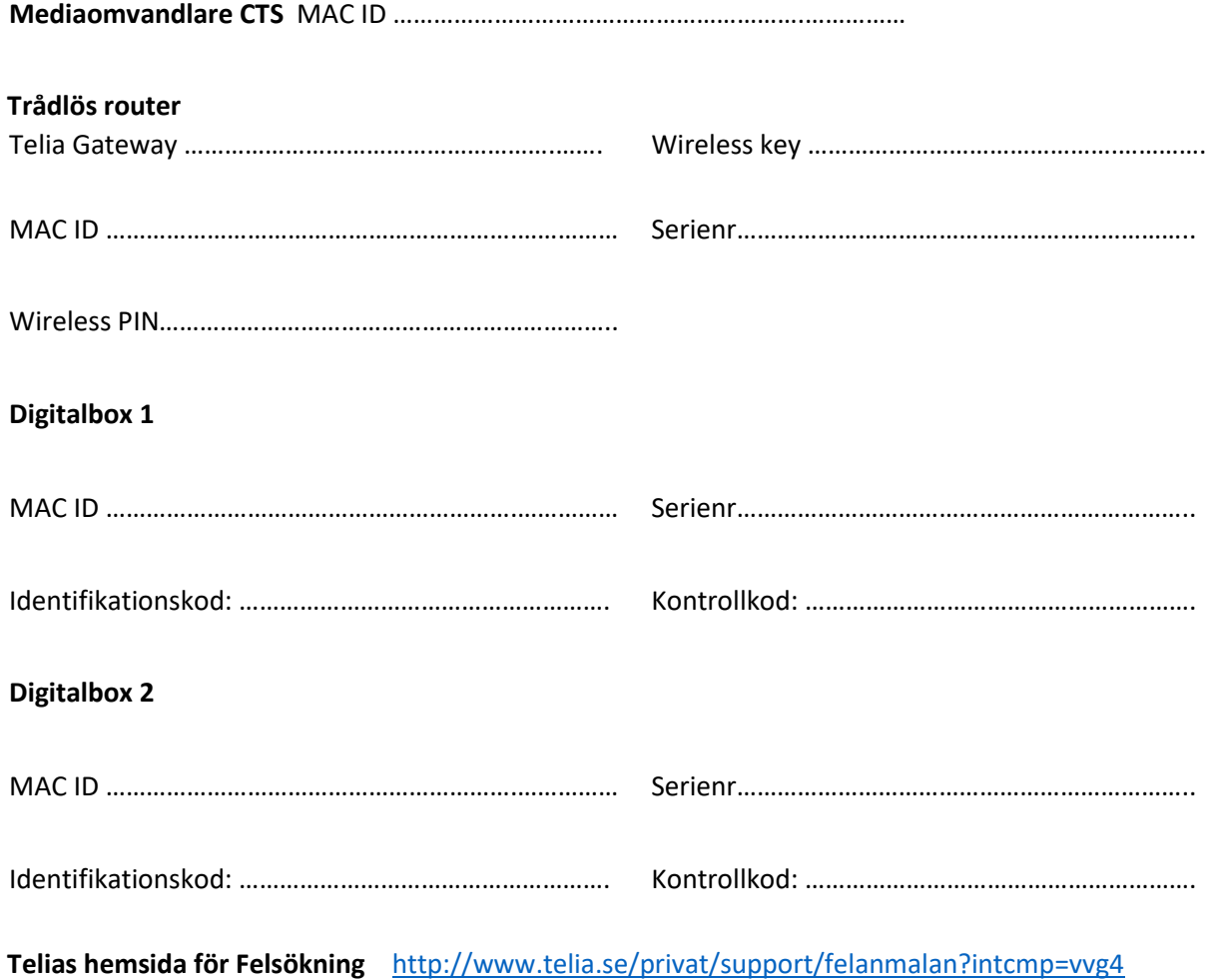

# Felsök och felanmäl

Välj område ▶ Mata in uppgifter ▶ Vi analyserar ▶ Vi presenterar åtgärdsförslag **Fast telefoni Bredband** Digital-tv Mobila enheter Via telefonjacket Telia Bas eller Via telefonjacket Täckningsproblem, bredbandstelefoni eller via fiber eller via fiber reperation och användande